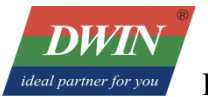

# **DWIN Linux LCD Screen (40 series) QT Cross-compile Configuration**

# **DWIN**

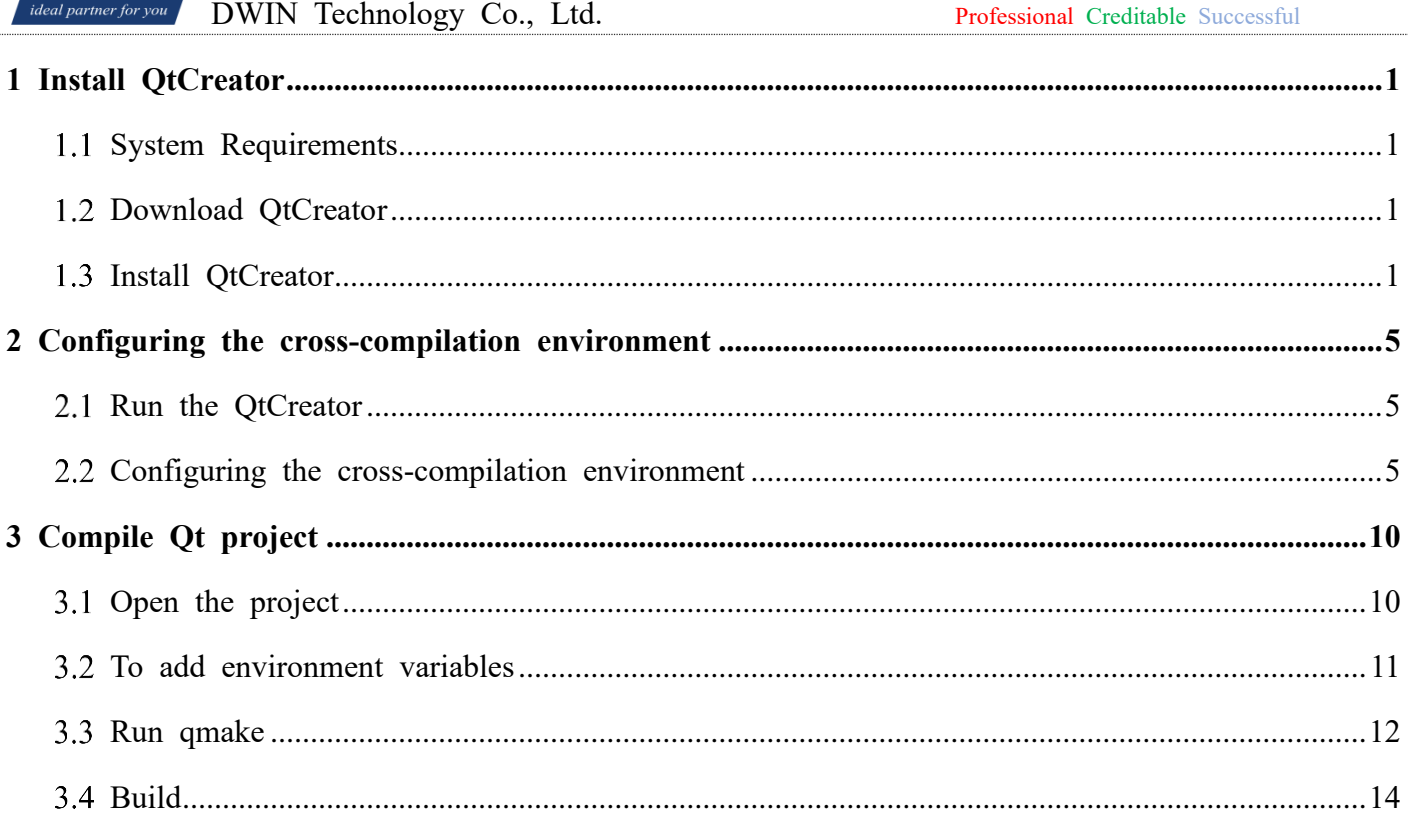

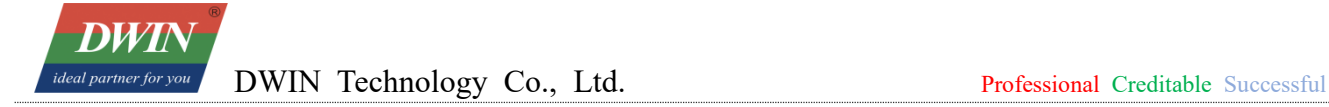

# <span id="page-2-0"></span>**1 Install Qt Creator**

# <span id="page-2-1"></span>1.1 System Requirements

This document is based on Ubuntu 14.04 system for verification. Other versions of Ubuntu systems should work but are not verified.

# <span id="page-2-2"></span>**Download Qt Creator**

The version of Qt Creator used in this document is 2.7.2. Please download the version that matches the operating system.

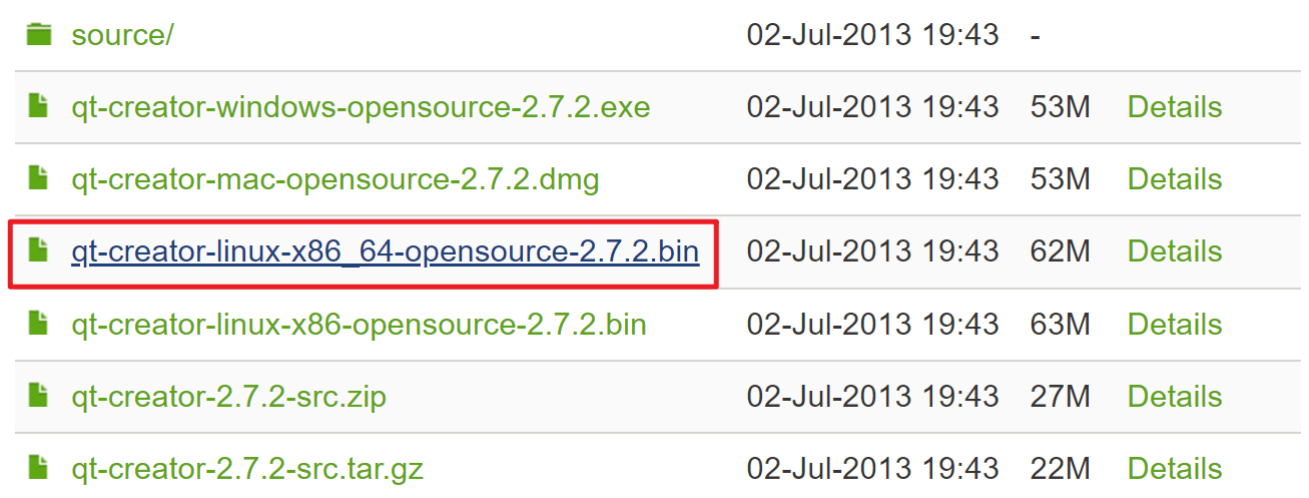

# <span id="page-2-3"></span>**Install Qt Creator**

Copy the installer to your Ubuntu system and add execute permissions to the file:

# chmod  $+x$  qt-creator-linux-x86 64-opensource-2.7.2.bin

```
dwin@ubuntu:~Ṣ cd /home/dwin
dwin@ubuntu:~$ chmod +x qt-creator-linux-x86_64-opensource-2.7.2.bin
```
Run the installer

```
# sudo ./qt-creator-linux-x86_64-opensource-2.7.2.bi
```
Click the "Next":

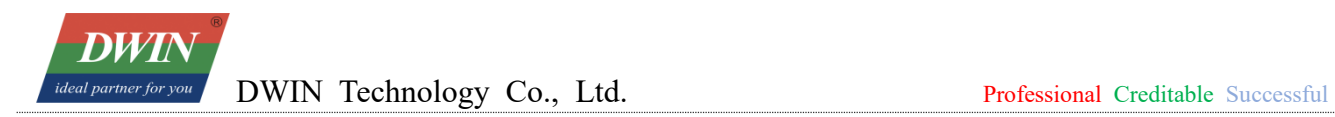

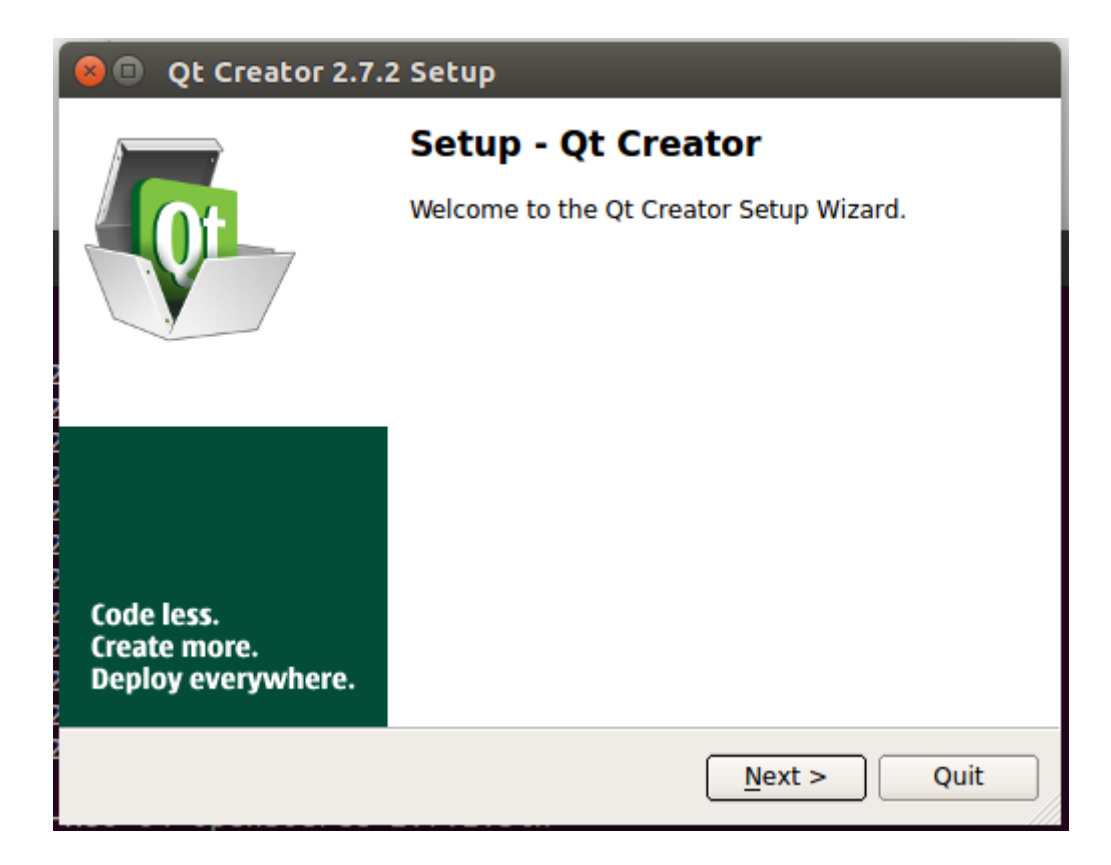

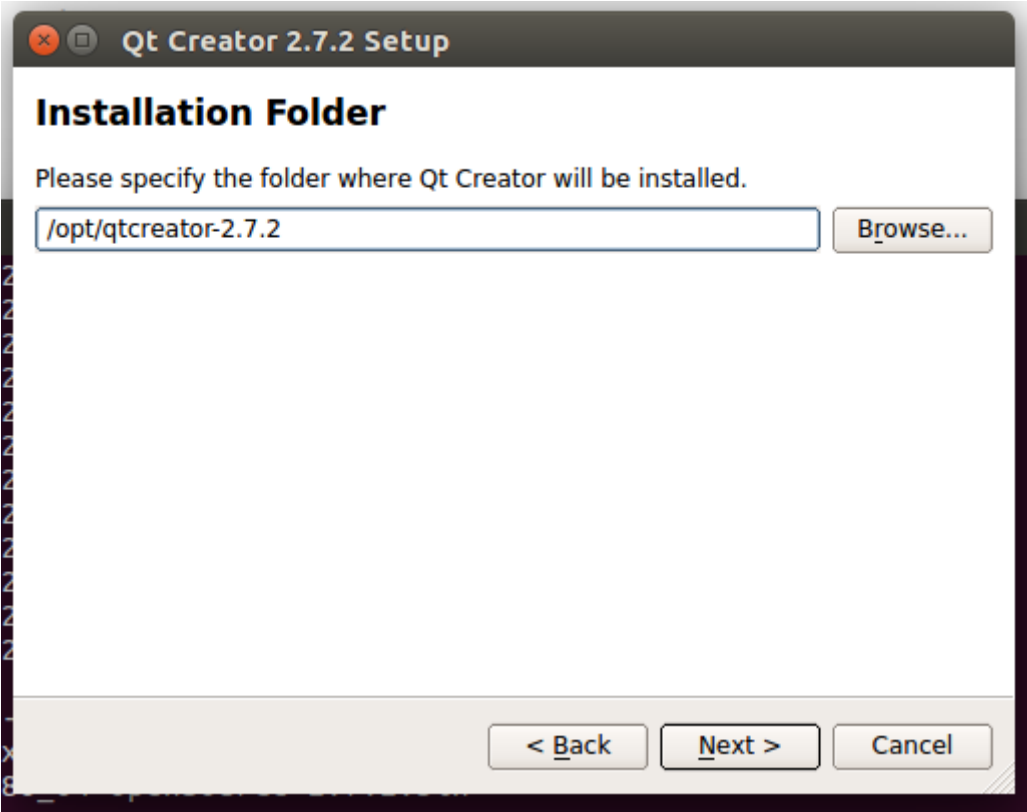

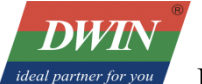

**U.J.**ZITIHIIZHHH.

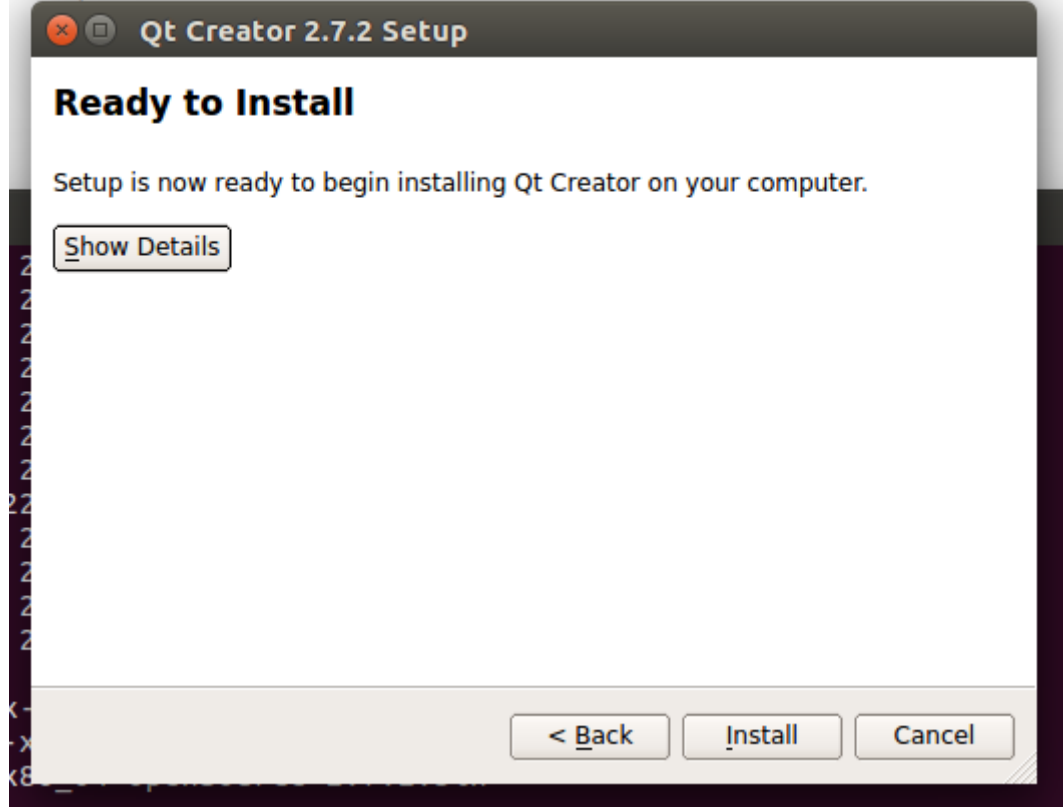

#### 10.3.21-14772444.

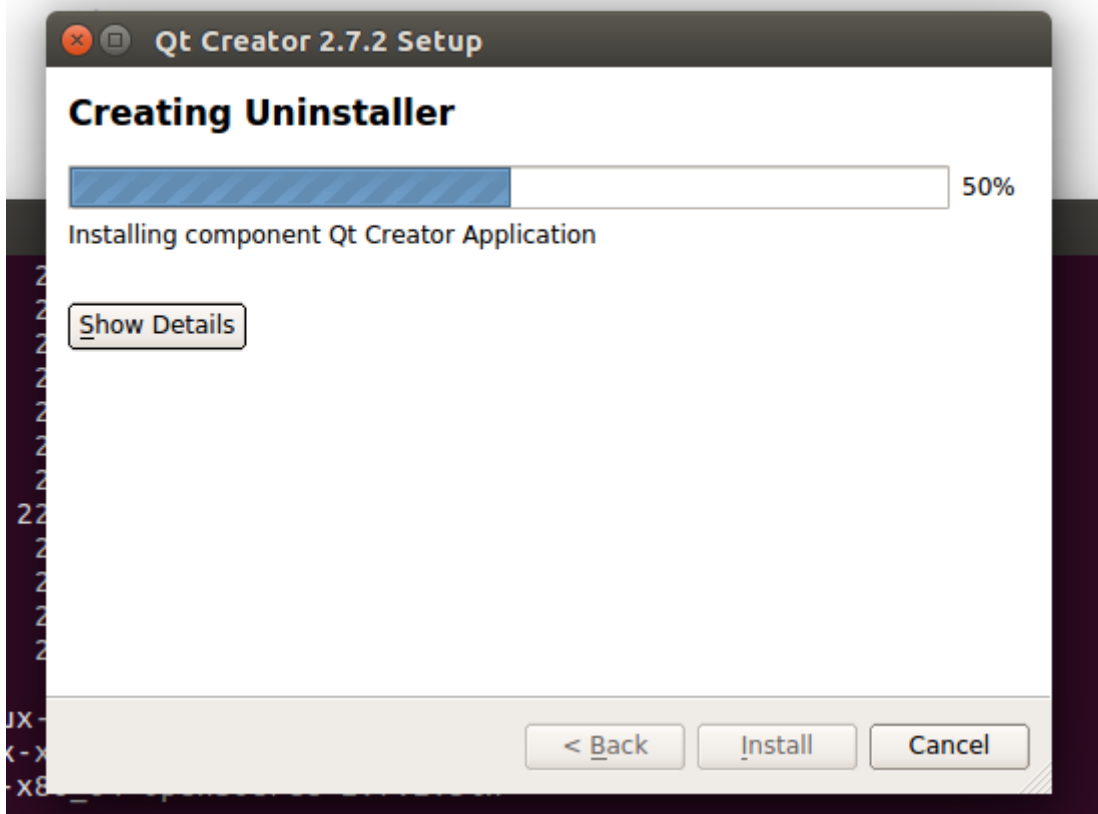

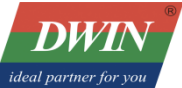

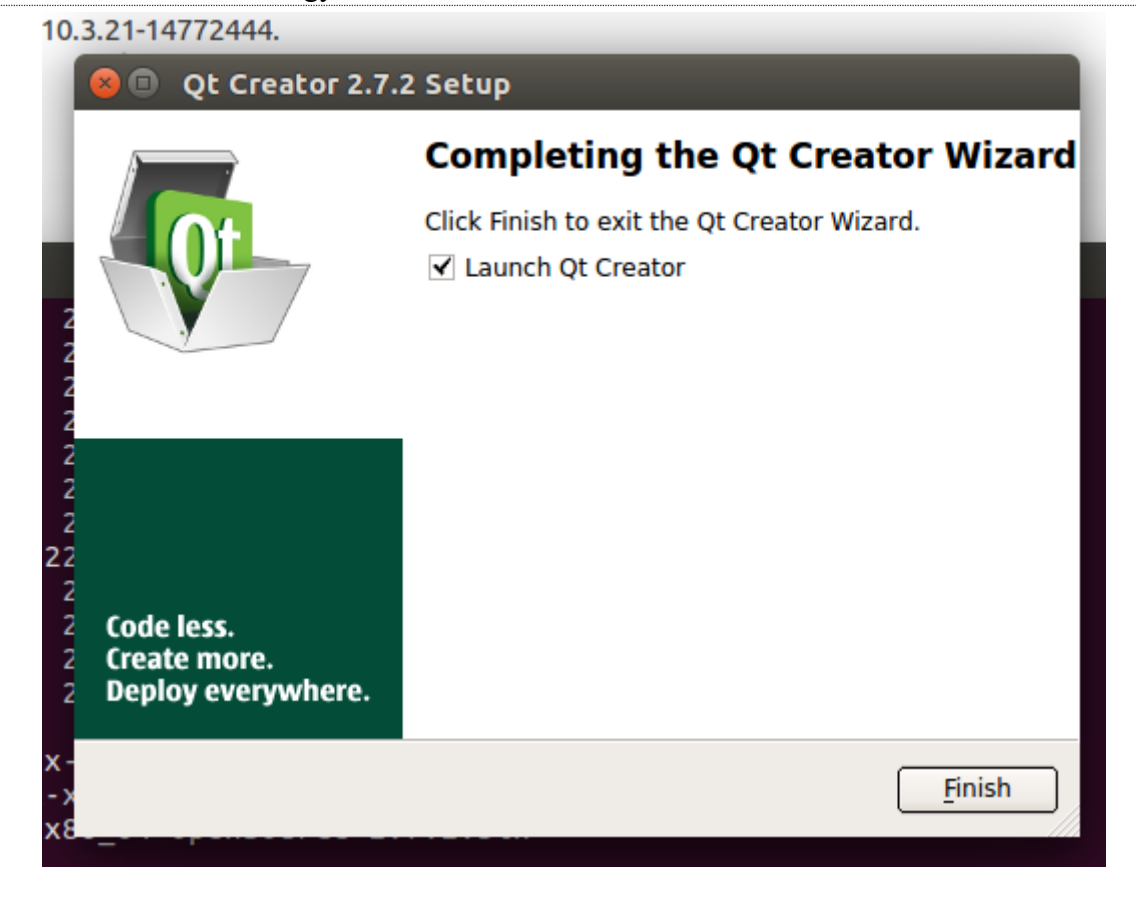

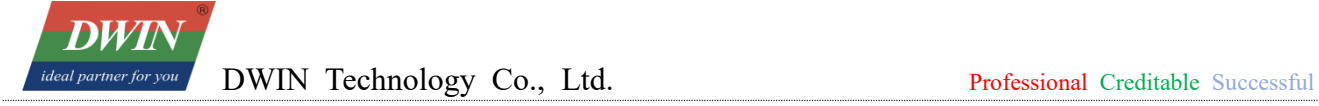

# <span id="page-6-0"></span>**2 Set up the cross-compilation environment**

# <span id="page-6-1"></span>**Run the Qt Creator**

The Qt Creator executable file is in the bin directory of the installation directory.

# /opt/qtcreator-2.7.2/bin/qtcreator

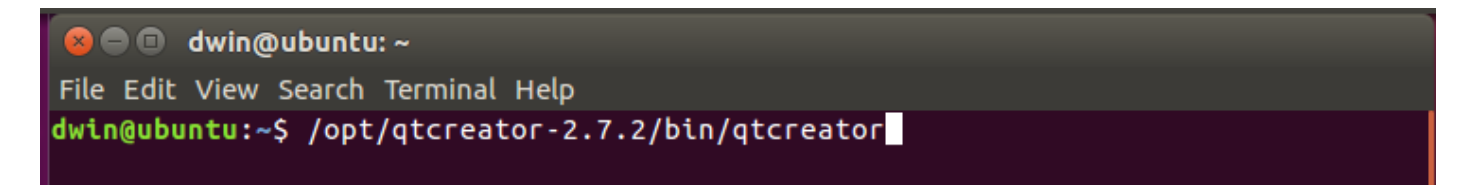

The interface of software is as below.

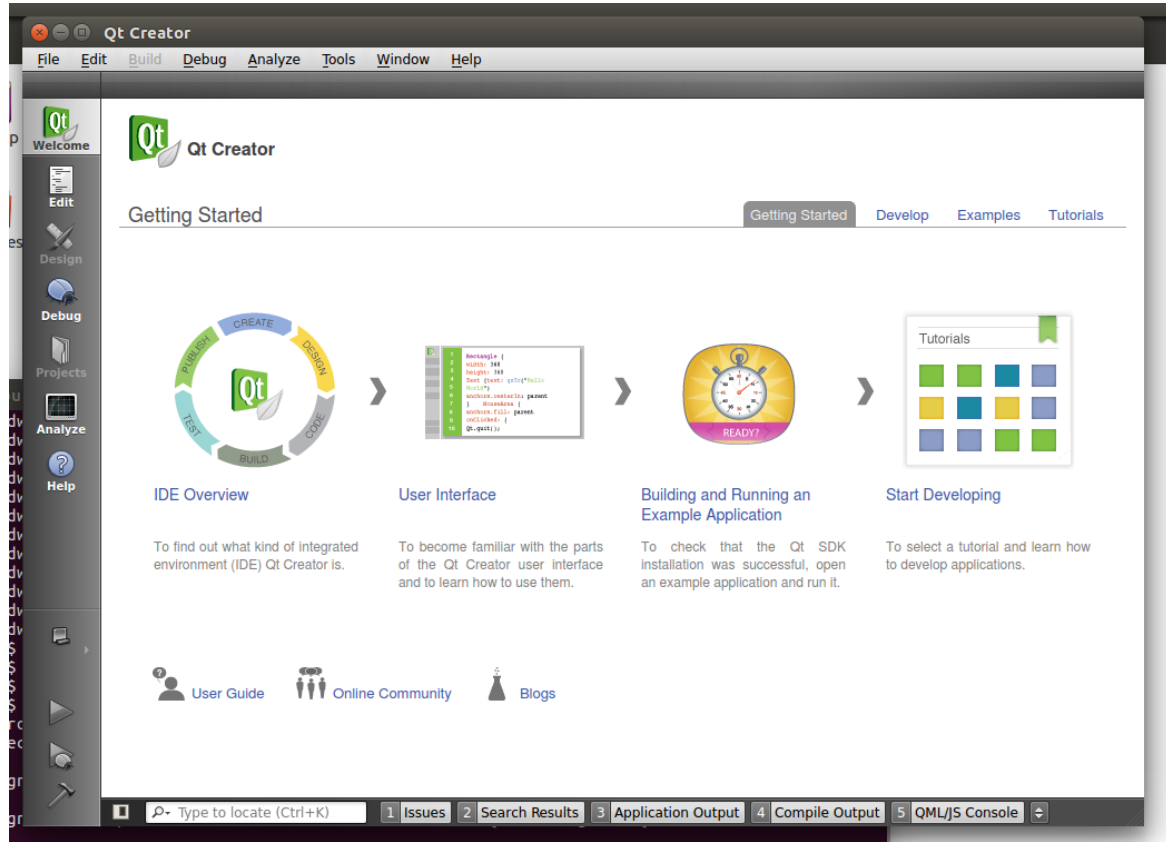

### <span id="page-6-2"></span>2.2 Set up the cross-compilation environment

Choose [tool] – [options] as below.

**DWIN** deal partner for vou

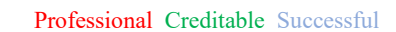

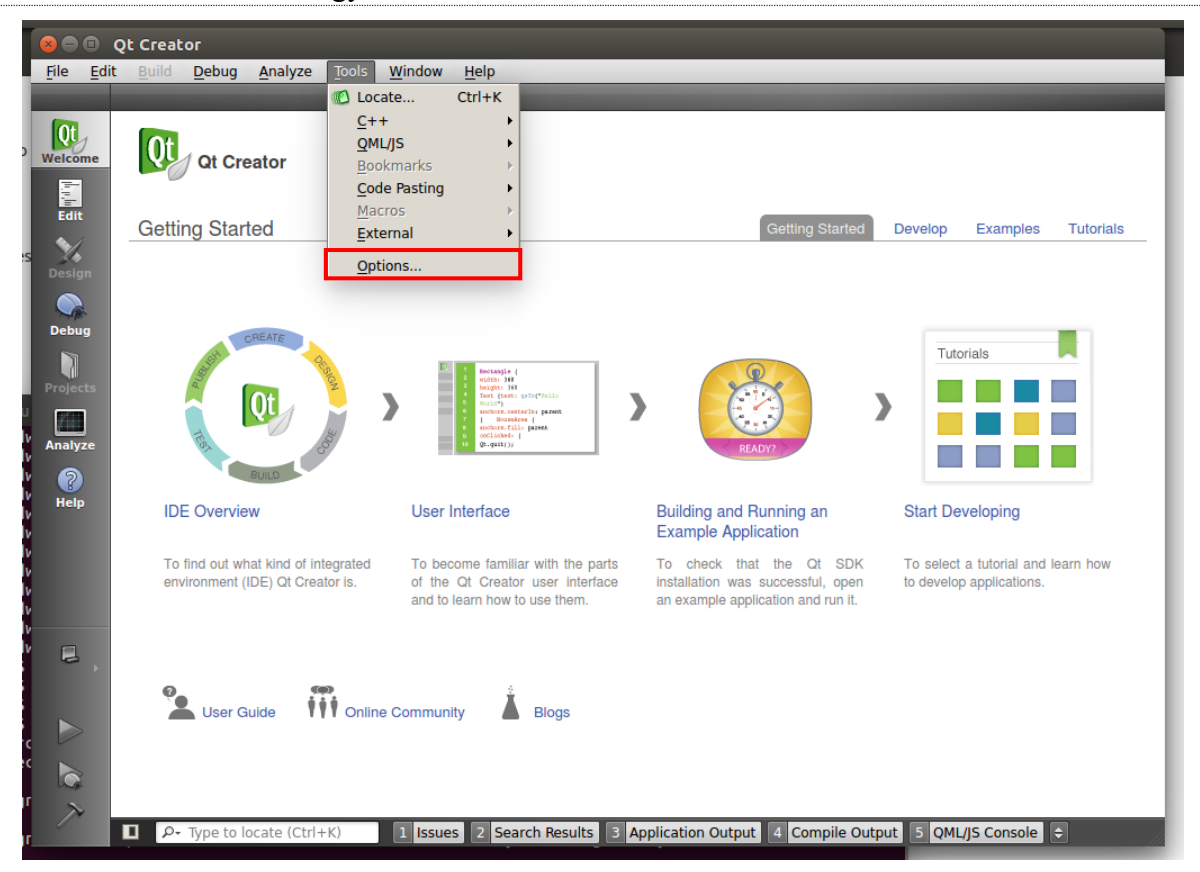

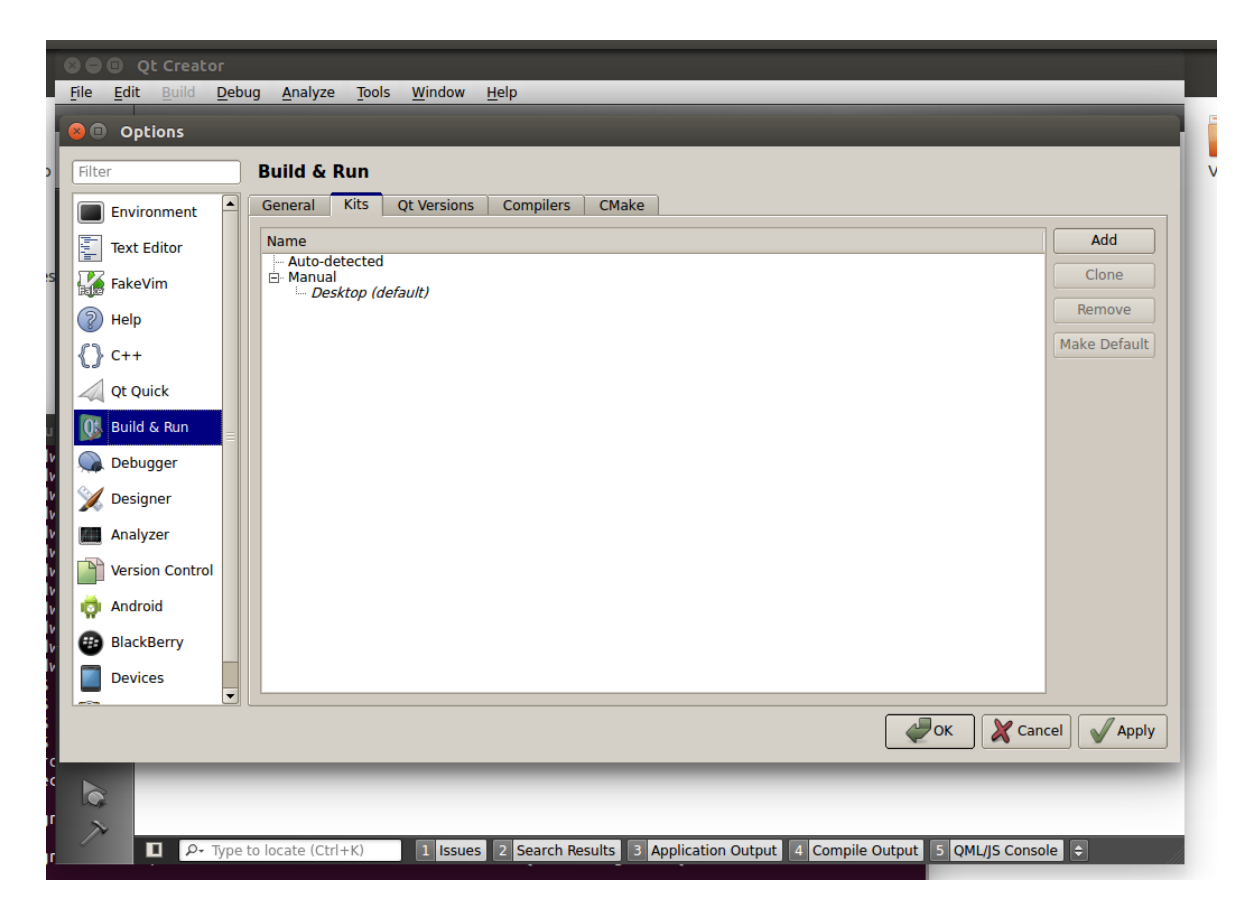

Set qmake: choose [Build & Run] – [Qt Version] – [Add],

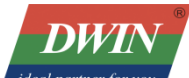

"qmake" is in the 'local/Qt-5.12.2/bin/' directory of buildroot-RK3566-Qt5.12.2-20221213.tar.gz

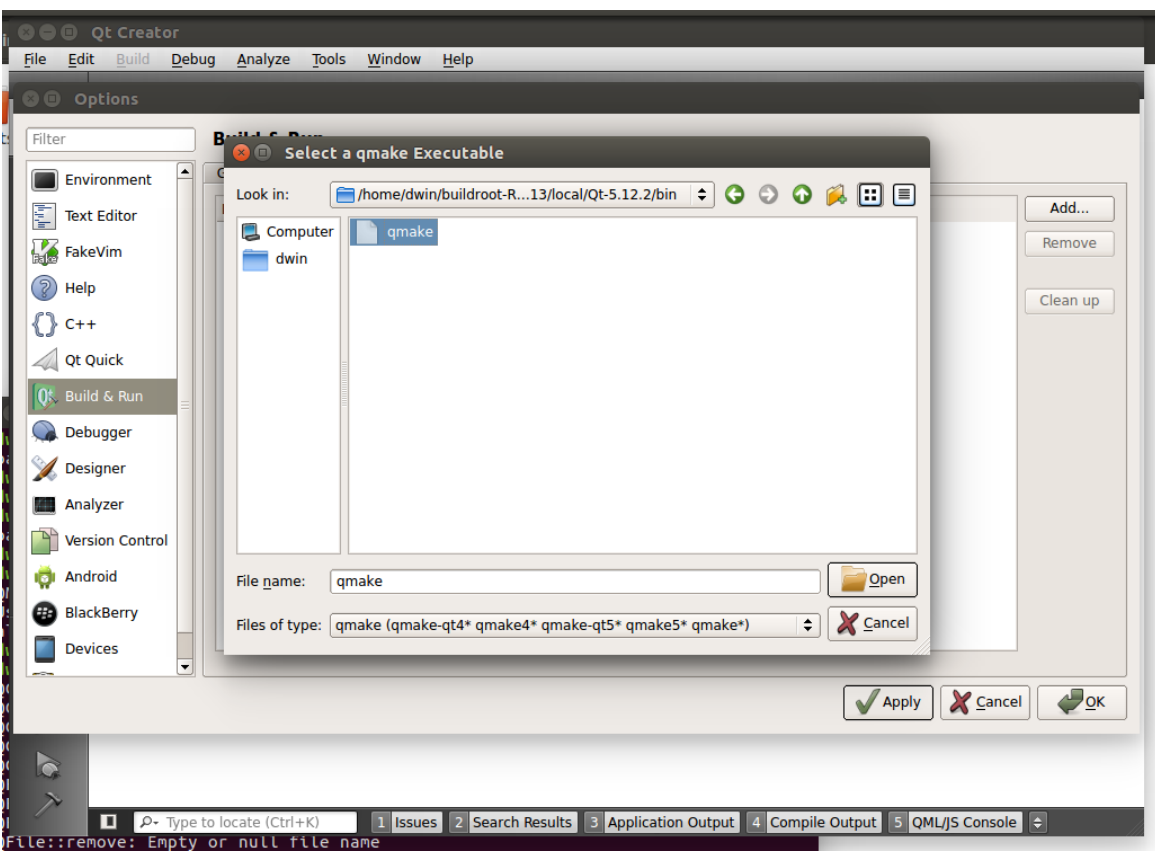

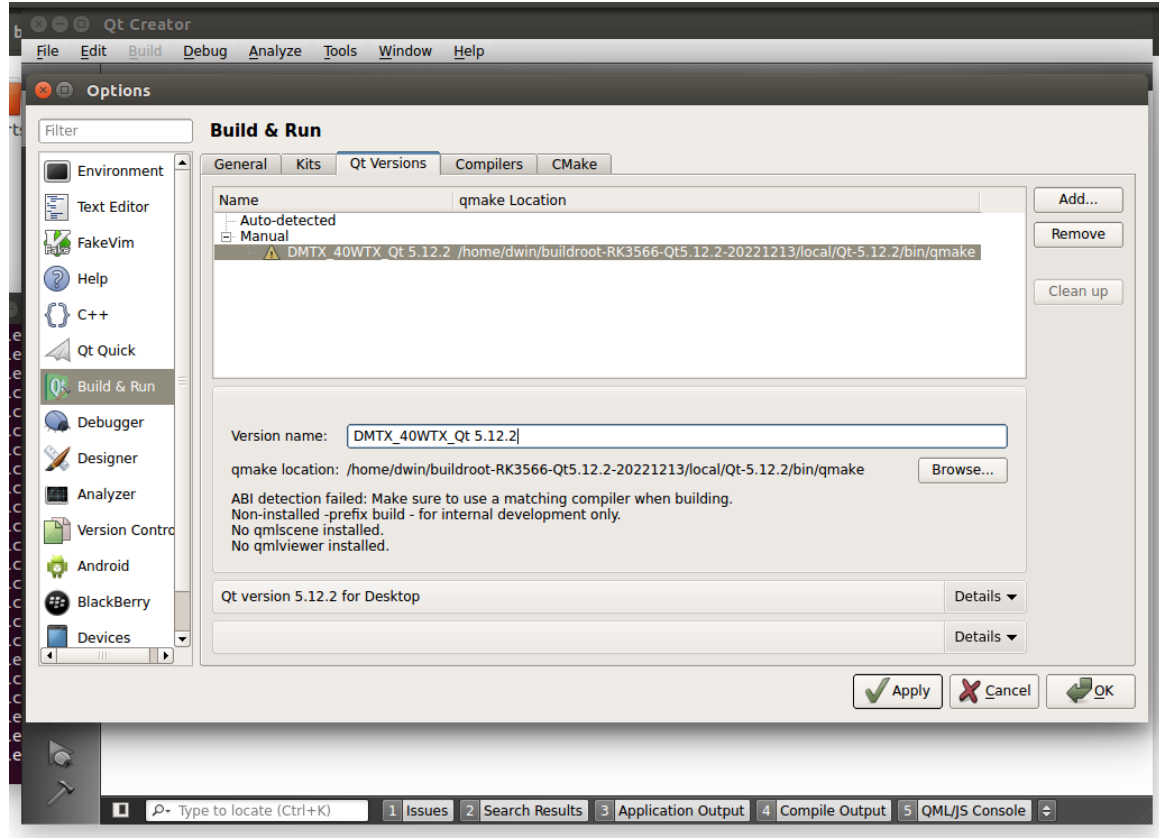

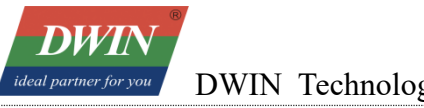

Set compilation toolchain: choose [Build & Run] – [Compilers] – [Add] – [GCC]:

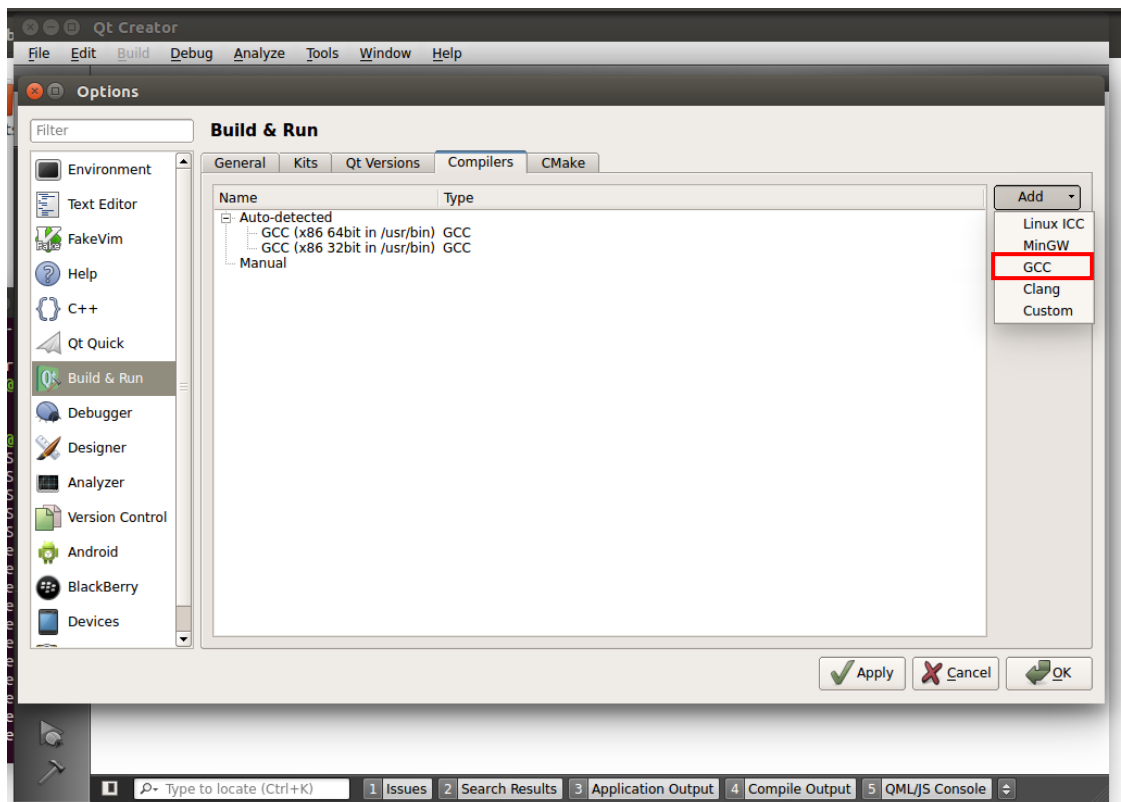

The compiler is located in the 'bin' directory of the 'buildroot-RK3566-Qt5.12.2-20221213.tar.gz' pac kage.

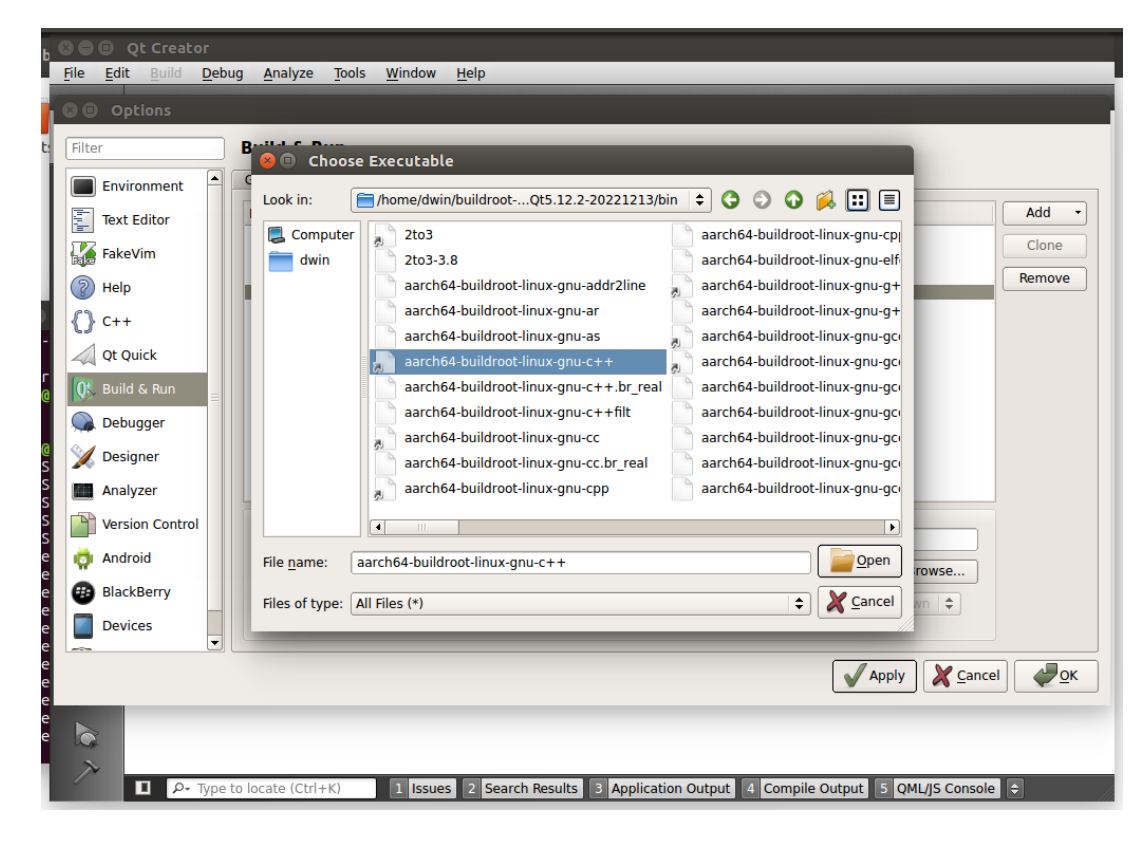

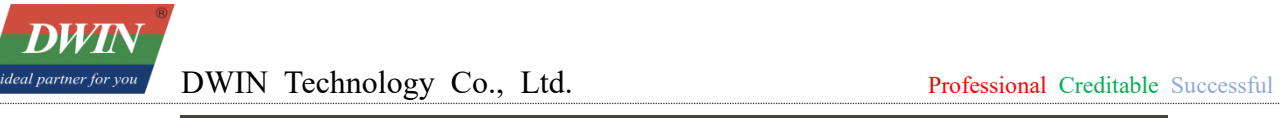

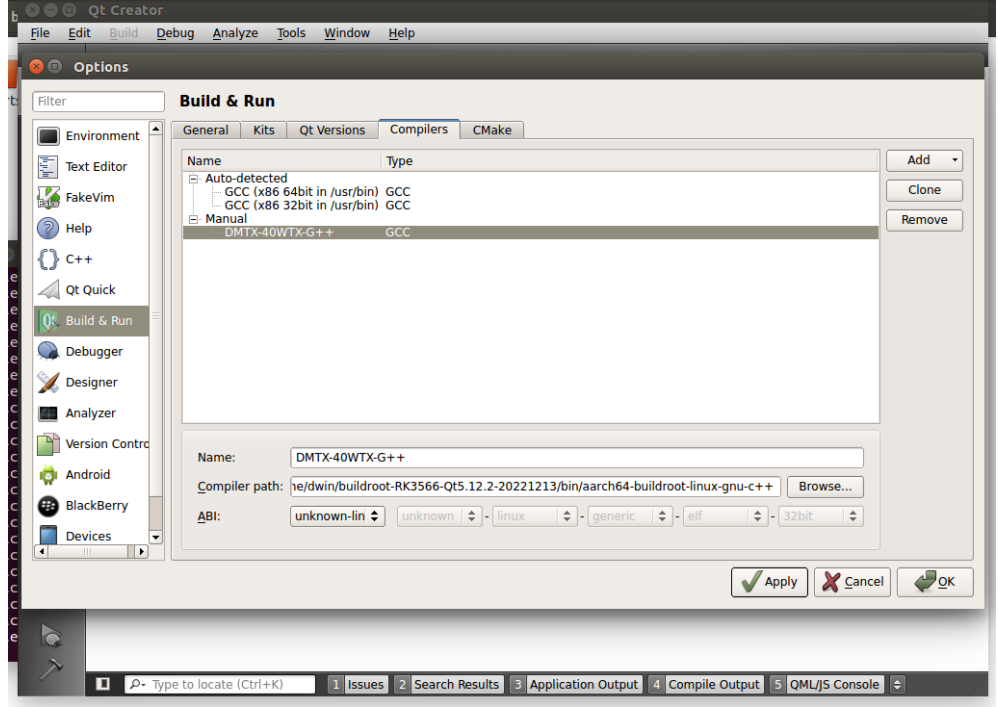

Set up the build kit: choose [Build & Run] – [Kits]:

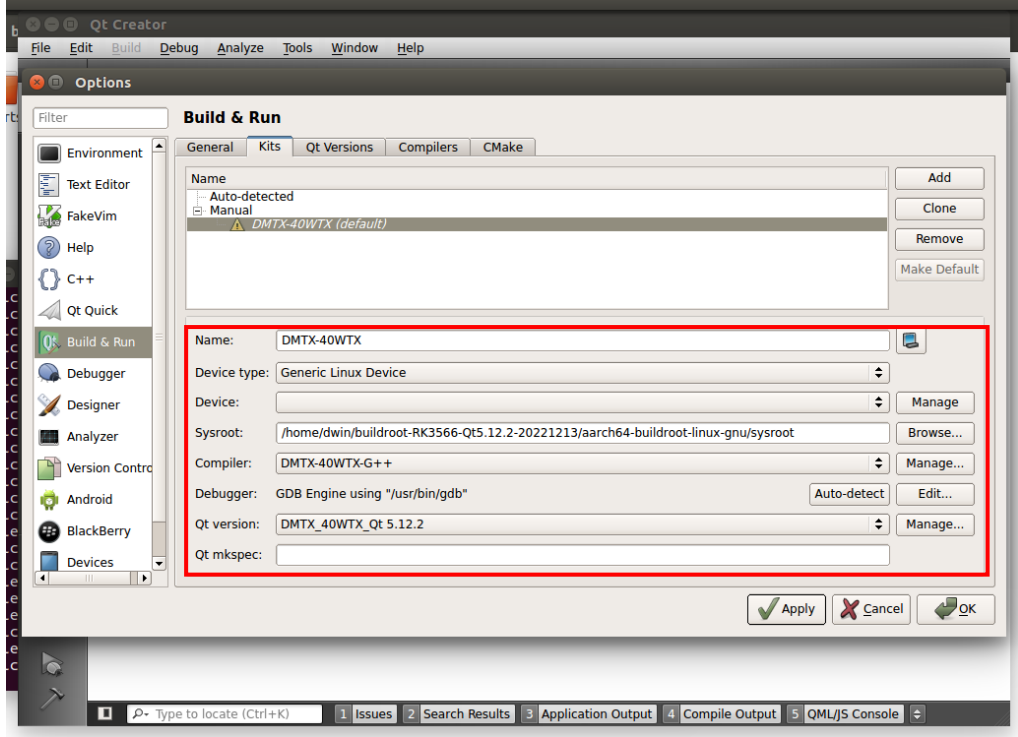

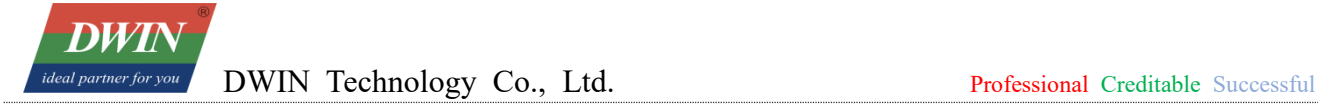

# <span id="page-11-0"></span>**3 Compile Qt project**

# <span id="page-11-1"></span>**Open the project**

[File] – [open file or project]:

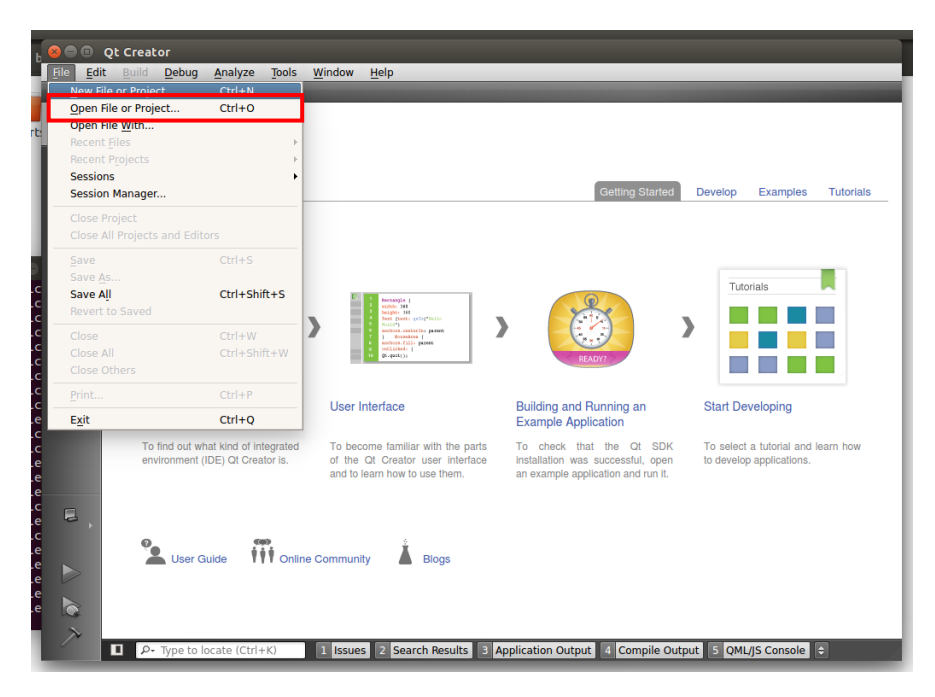

Choose the Qt project:

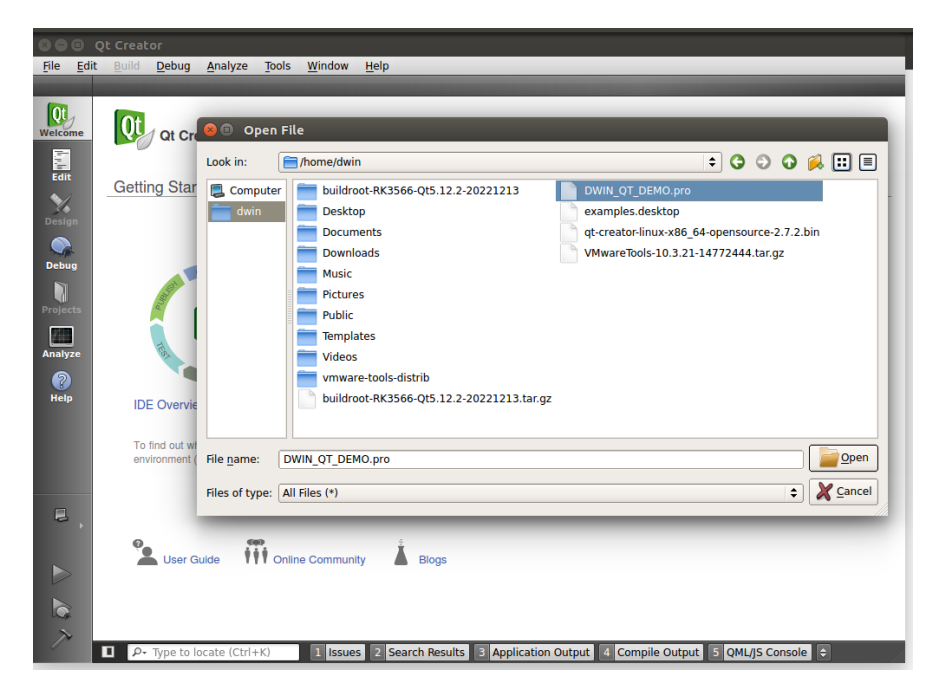

Configure the project:

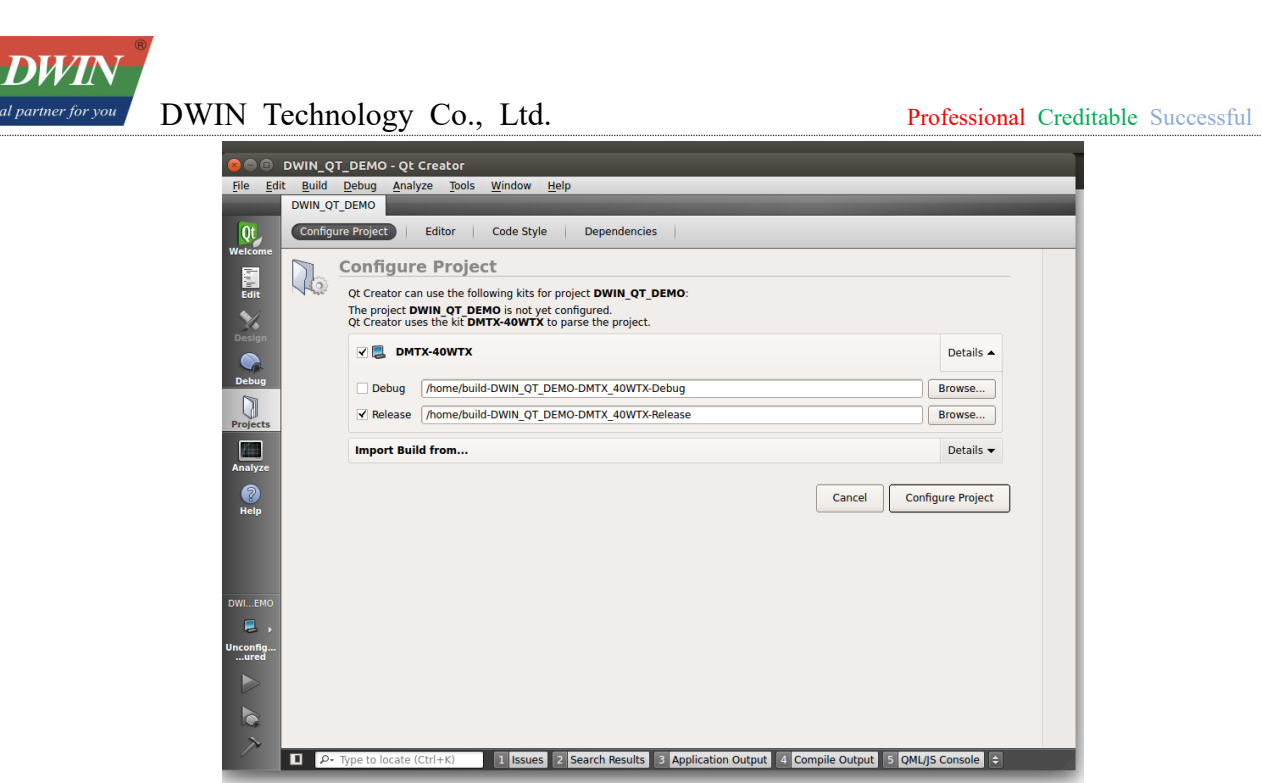

# <span id="page-12-0"></span>**Add environment variables**

Go to [Projects] – [Build & Run[ - [Build Environment], and add a variable:

Variable Name 1: RK3566\_SDK\_PATH

Value 1: Root directory of the 'buildroot-RK3566-Qt5.12.2-20221213.tar.gz' package

Variable Name 2: RK3566\_SYSROOT

Value 2: 'sysroot' directory in the 'aarch64-buildroot-linux-gnu' directory of the 'buildroot-A40i-QT-sd k-20220623.tar.gz' package.

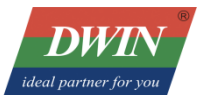

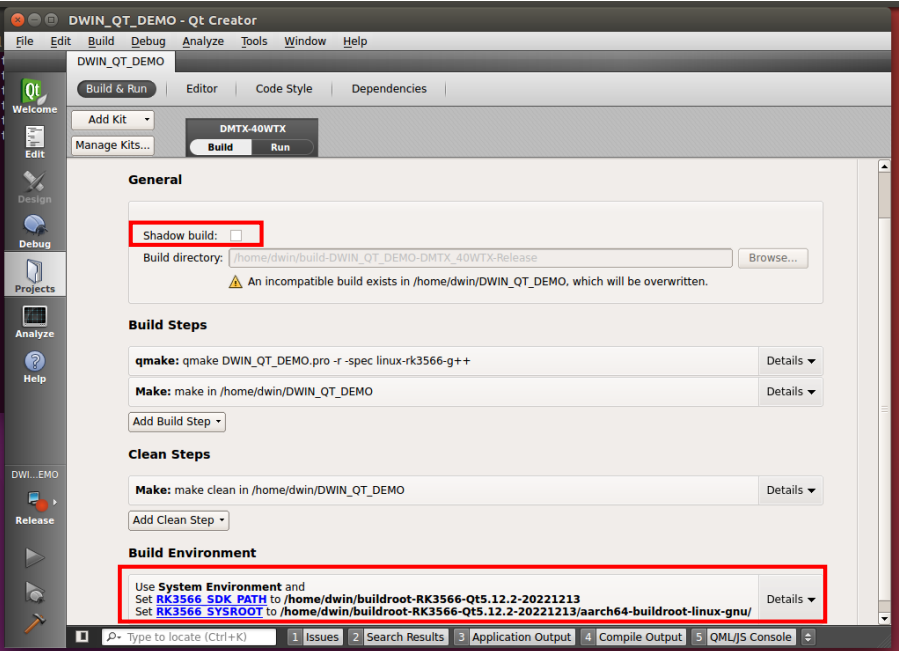

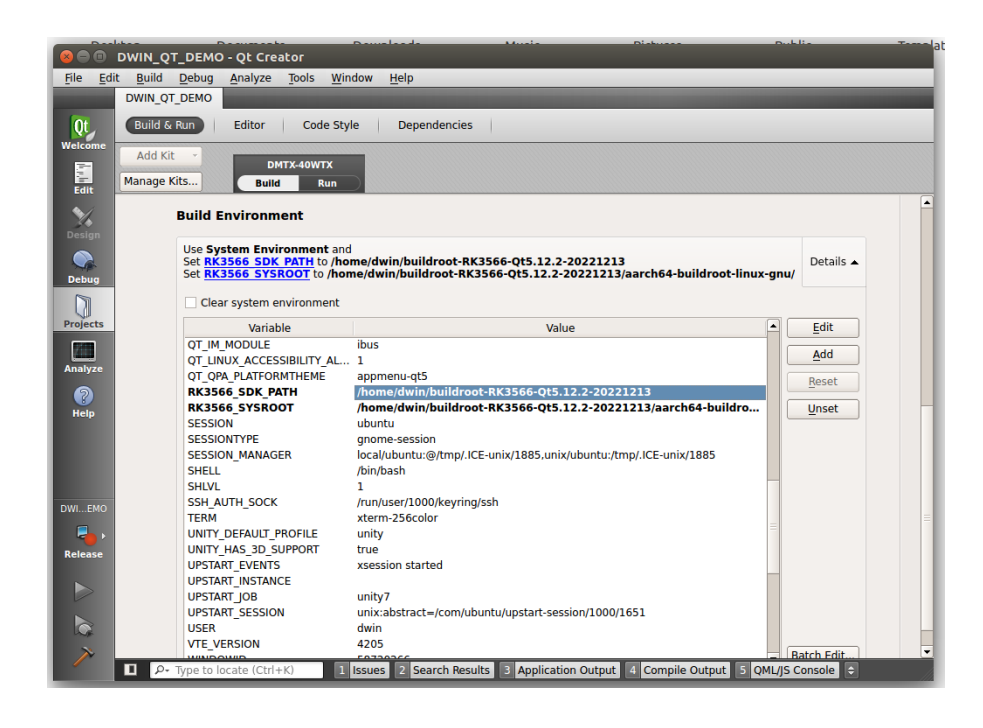

# <span id="page-13-0"></span>**3.3 Run qmake**

Choose project, 'right key' – run qmake

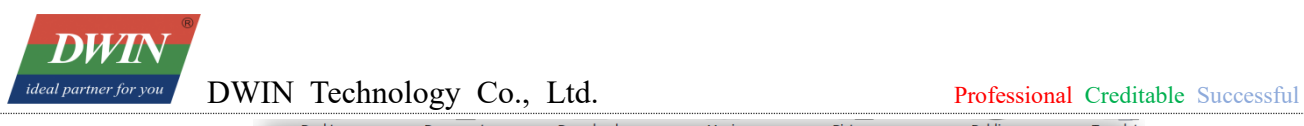

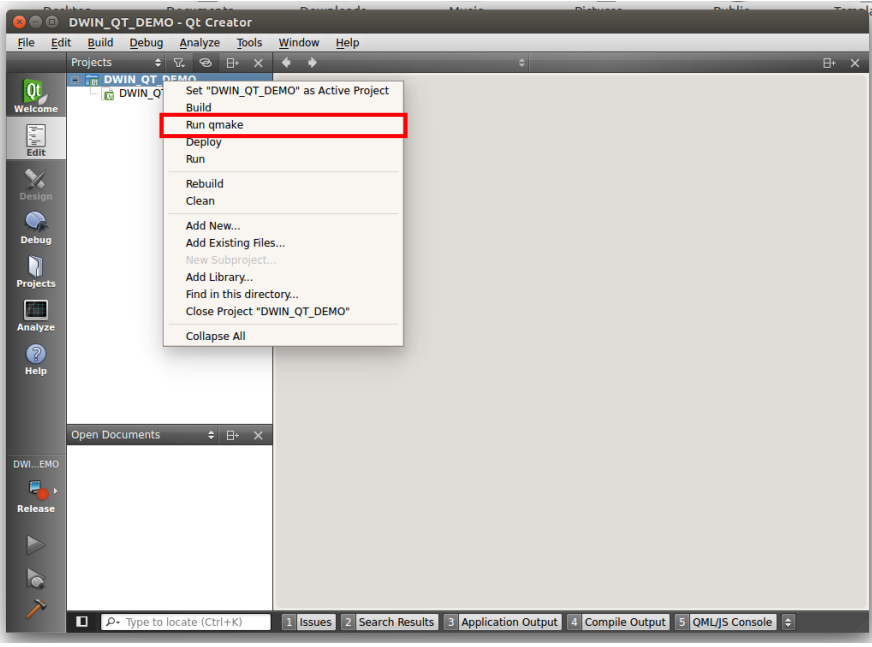

When qmake is successful, it looks like the image below (the red part is the printout of DWIN\_Q T\_DEMO.pri, which does not affect).

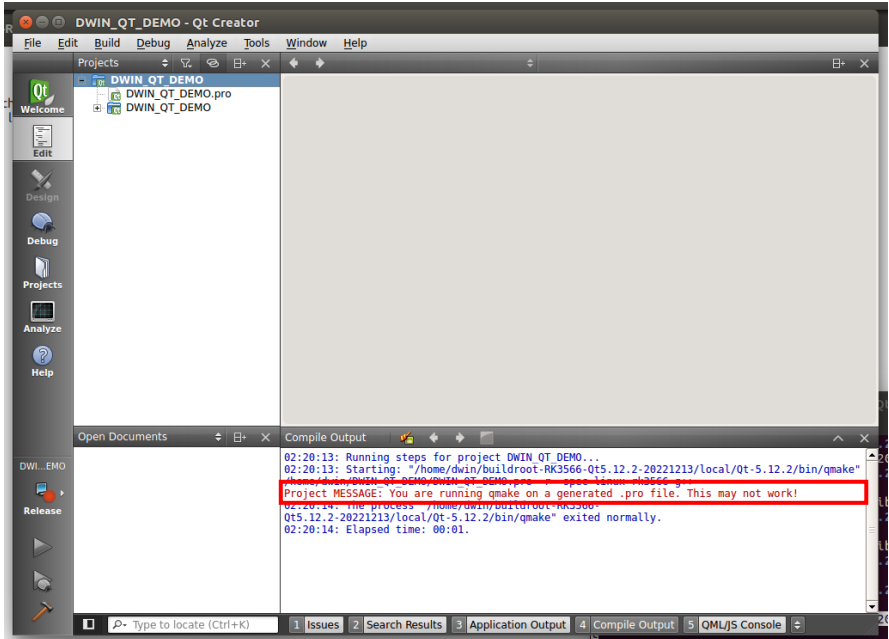

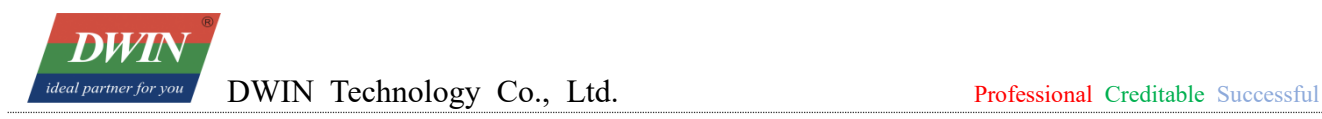

# <span id="page-15-0"></span>**Build**

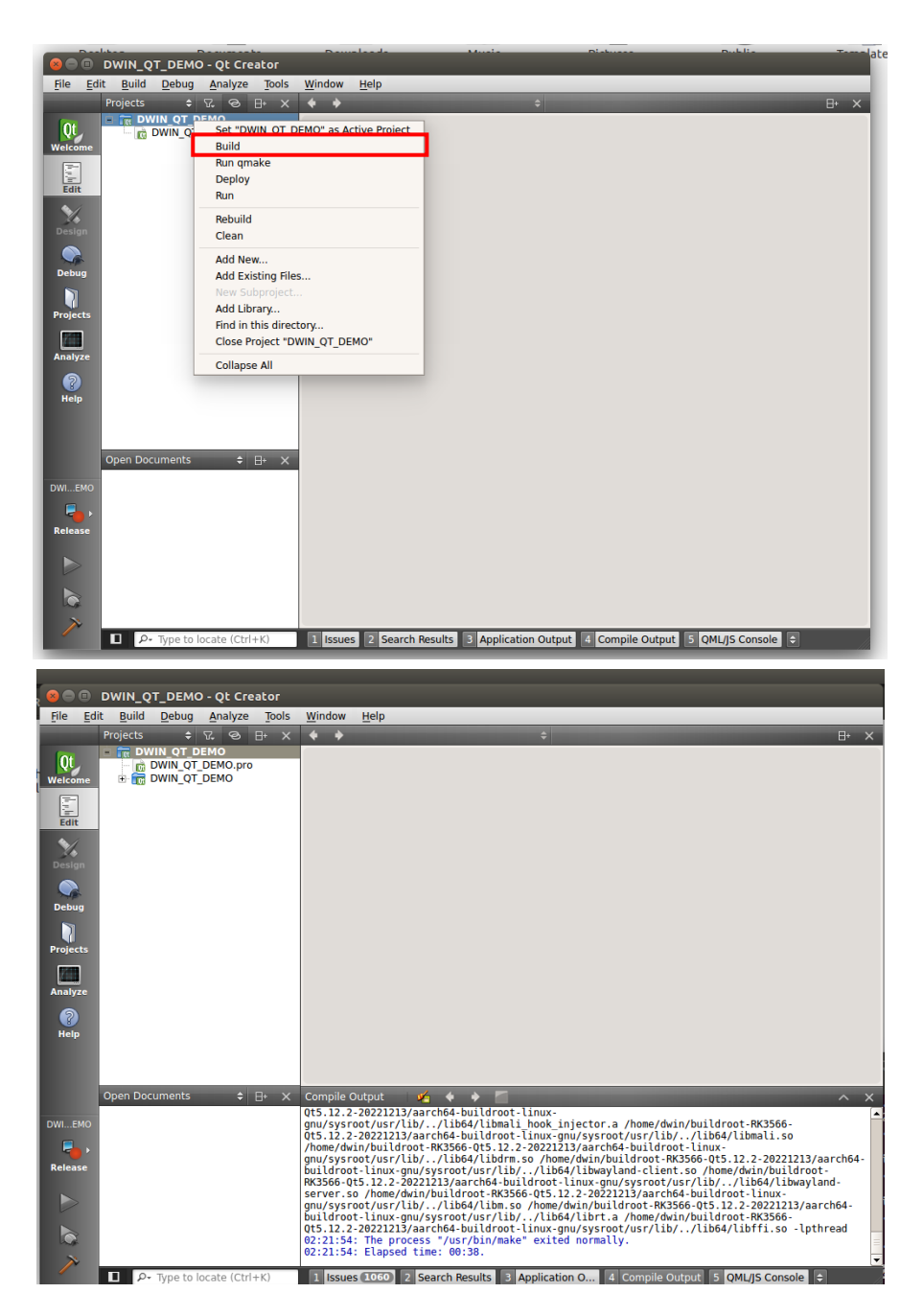

At this point, the target files have been generated in the project directory and can be copied to the screen for execution.

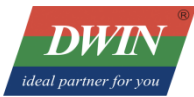

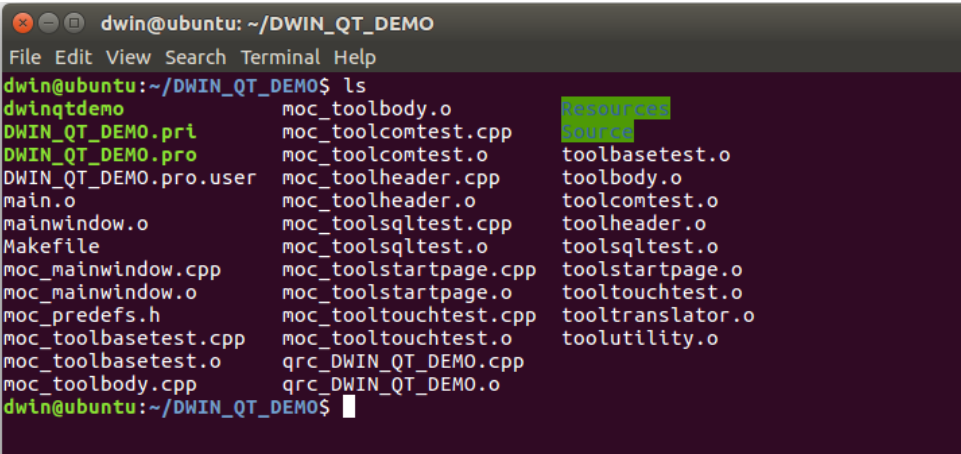

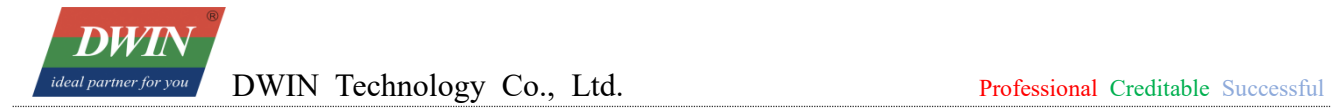

#### **Revision Records**

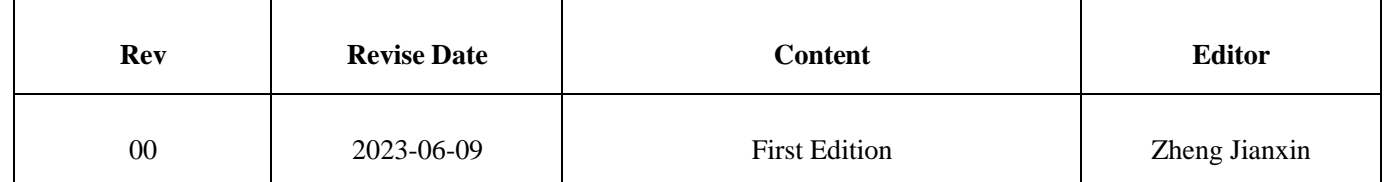

Please contact us if you have any questions about the use of this document or our products, or if you would like to know the latest information about our products:

Customer service Tel: +86-400-018-9008

Customer service email: [dwinhmi@dwin.com.cn](mailto:dwinhmi@dwin.com.cn)

Website: [www.dwin-global.com](http://www.dwin-global.com/)

DWIN Developer Forum: https://forums.dwin-global.com/index.php/forums

Thank you all for continuous support of DWIN, and your approval is the driving force of our progress!

#### **Important Disclaimer**

DWIN reserves the right to make any changes to product designs without prior notice.

Customers should ensure strictly adhering to all the relevant standards and requirements during the product application process, including but not limited to functional safety, information security, and regulatory provisions.

DWIN shall not bear any joint and several liability for any consequences that may arise from custo mers' adoption of DWIN products. In particular, for risks that may lead to significant property loss es, environmental hazards, personal injury, or even death, especially in high-risk application areas su ch as military applications, flammable and explosive places, and life-saving medical equipment, cust omers should independently assess the risks and take corresponding preventive and protective measu res. DWIN shall not bear any relevant responsibility.